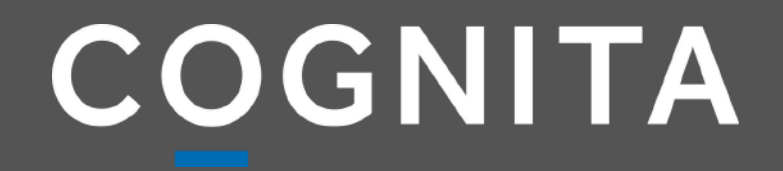

# **MATRÍCULA ¿CÓMO REALIZAR EL PROCESO?**

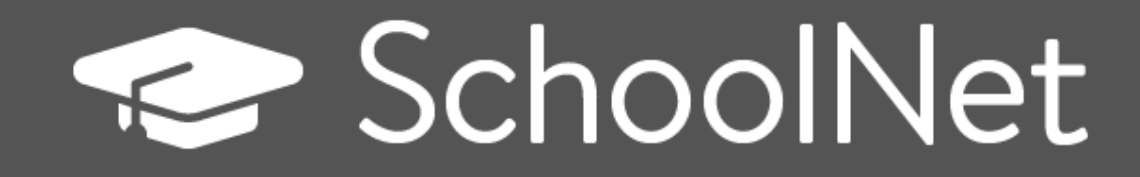

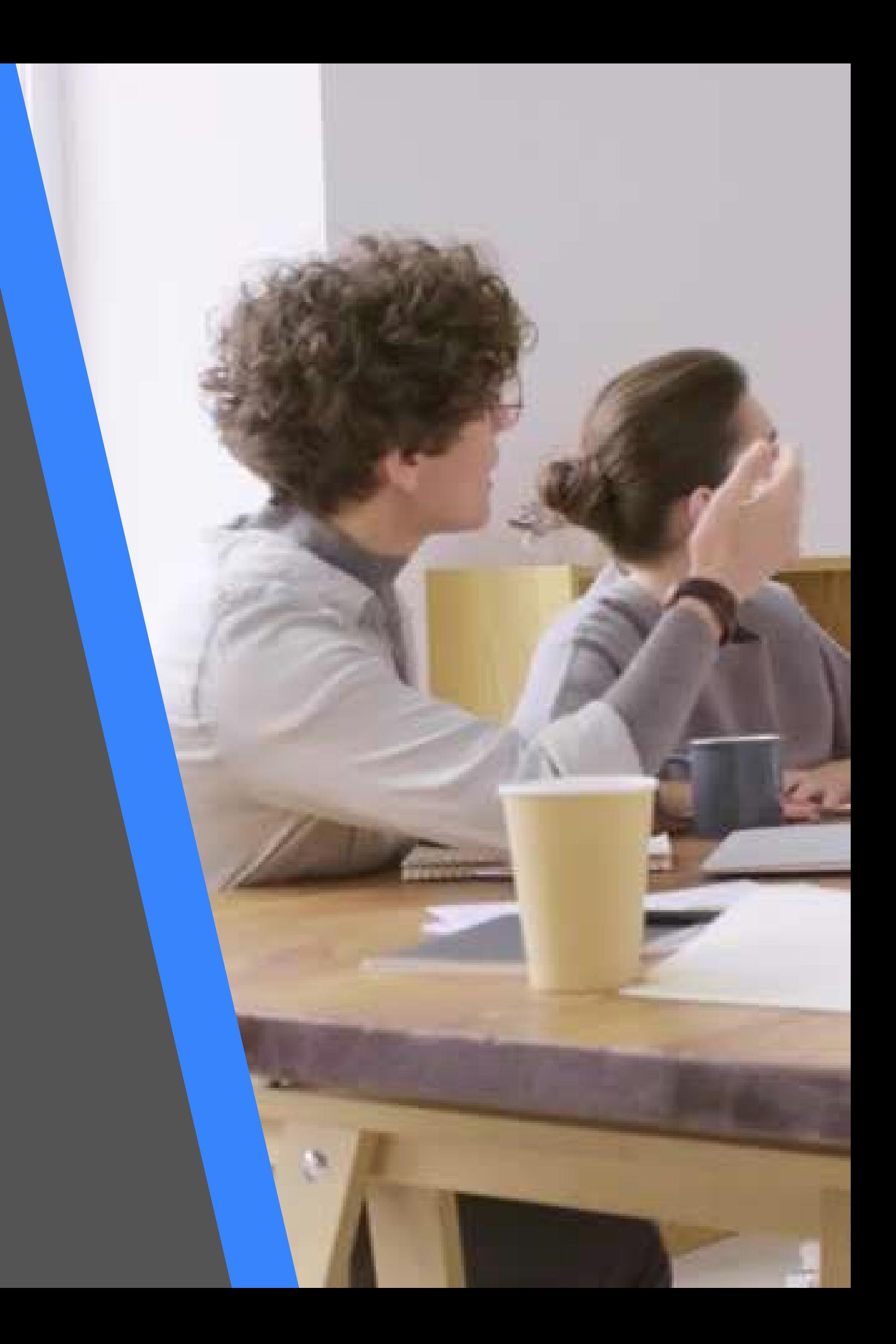

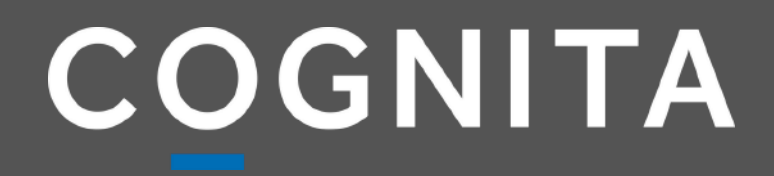

# **IMPORTANTE EL PROCESO DE MATRÍCULA**

**Se debe realizar desde un COMPUTADOR por el APODERADO DE CUENTAS y debe tener ACTIVADA la firma electrónica**

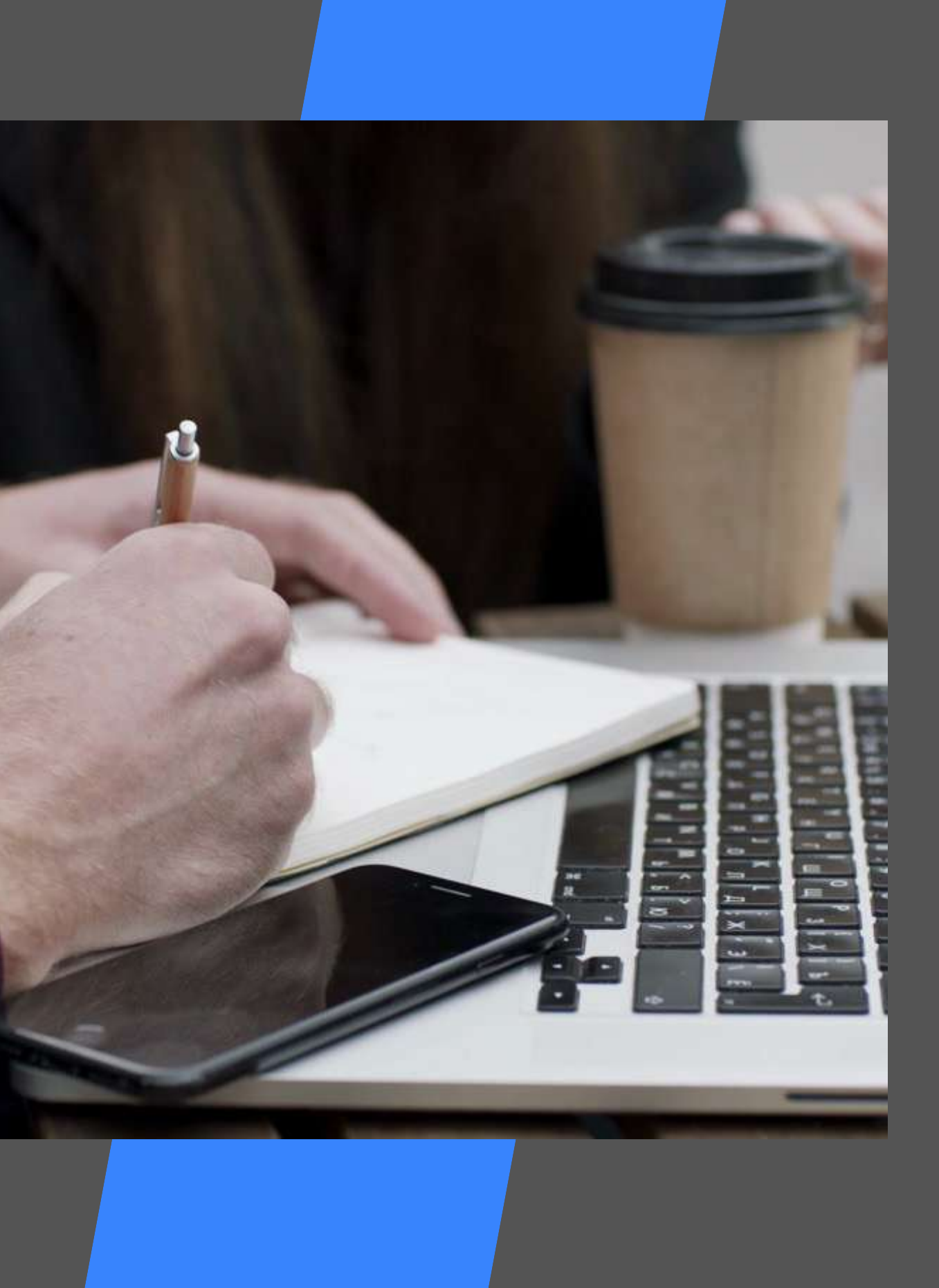

**MATRÍCULA**

# Para iniciar el proceso d ingrese a Schoo

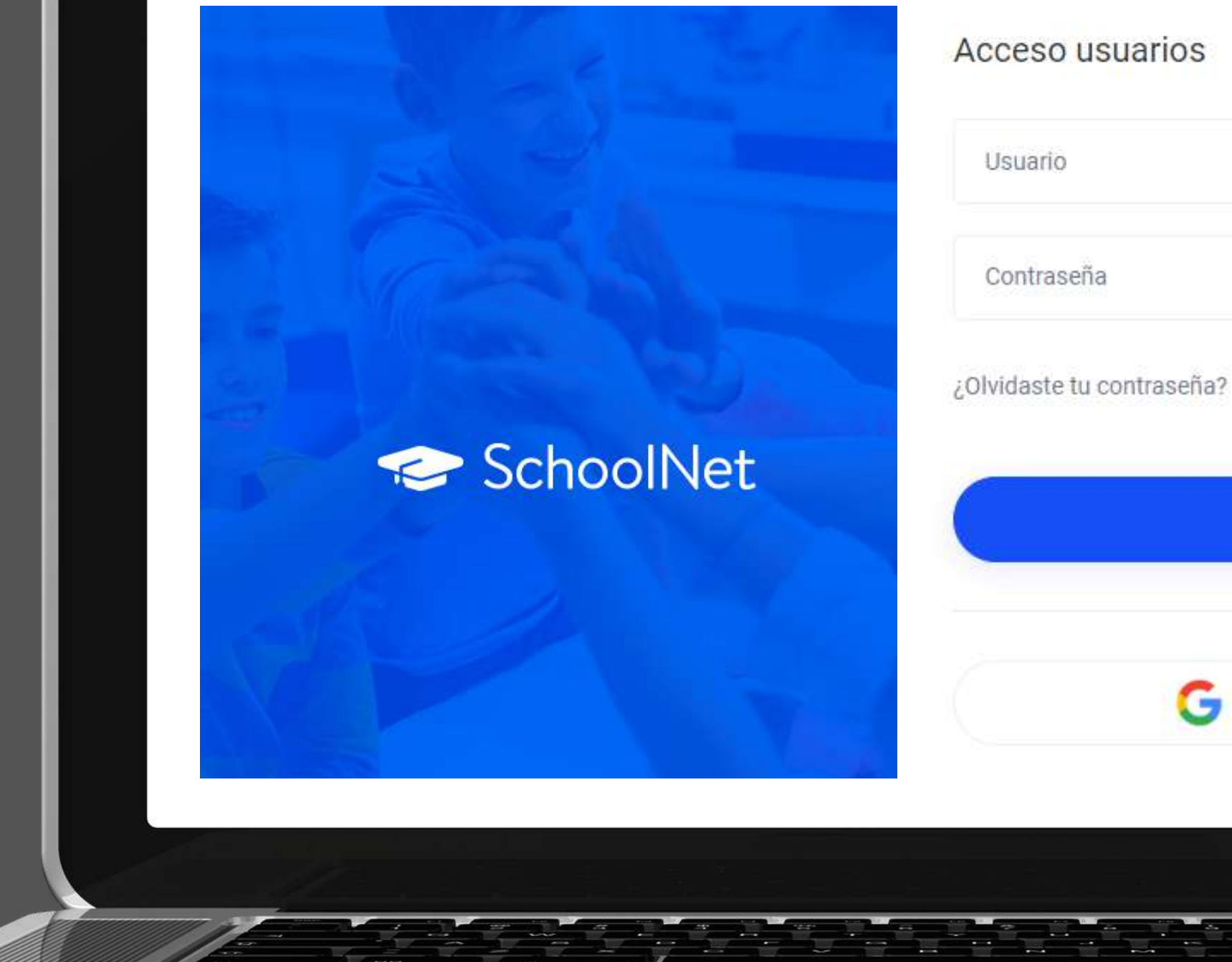

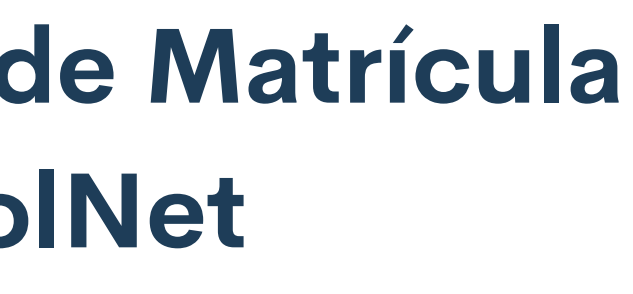

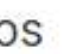

 $\Box$  Recuérdame

Iniciar sesión

Iniciar sesión con Google

## SchoolNet 88 Inicio 图 Agenda **最 Horario 月 Firma electrónica** ■☆ Calificaciones **E** Observaciones Planes de Clase O Conducta **同** Asistencia A Compañeros  $\bullet$  Salud Avisos de Cobranza Comunicaciones <del>O</del> Datos Personales **Informes**  $\Box$  Profesores Matrículas en línea

# En la plataforma ingrese a **MATRÍCULA EN LÍNEA**

- 
- 

- 
- 

# Desplegará la página **PROCESO de renovación de matrícula**

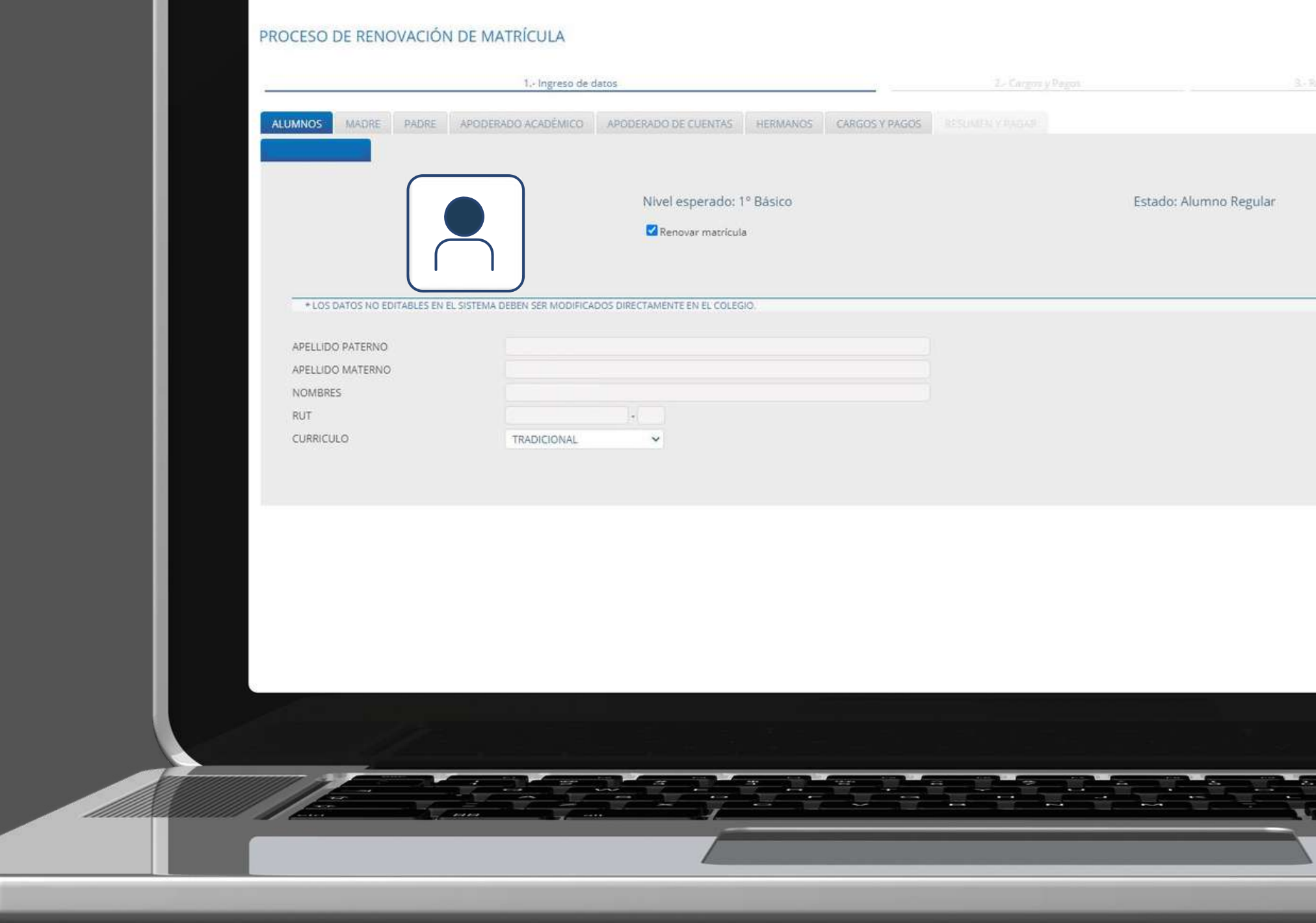

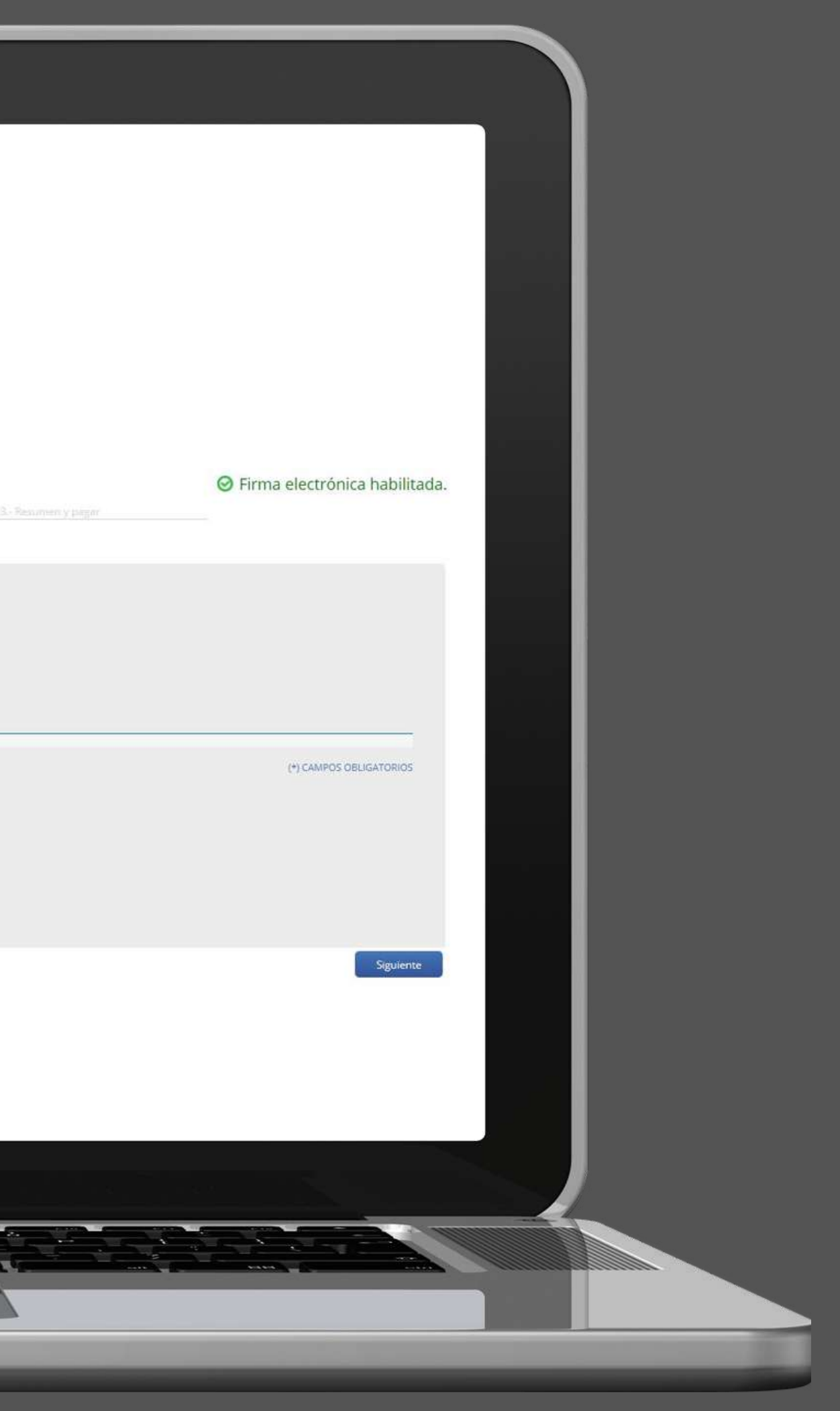

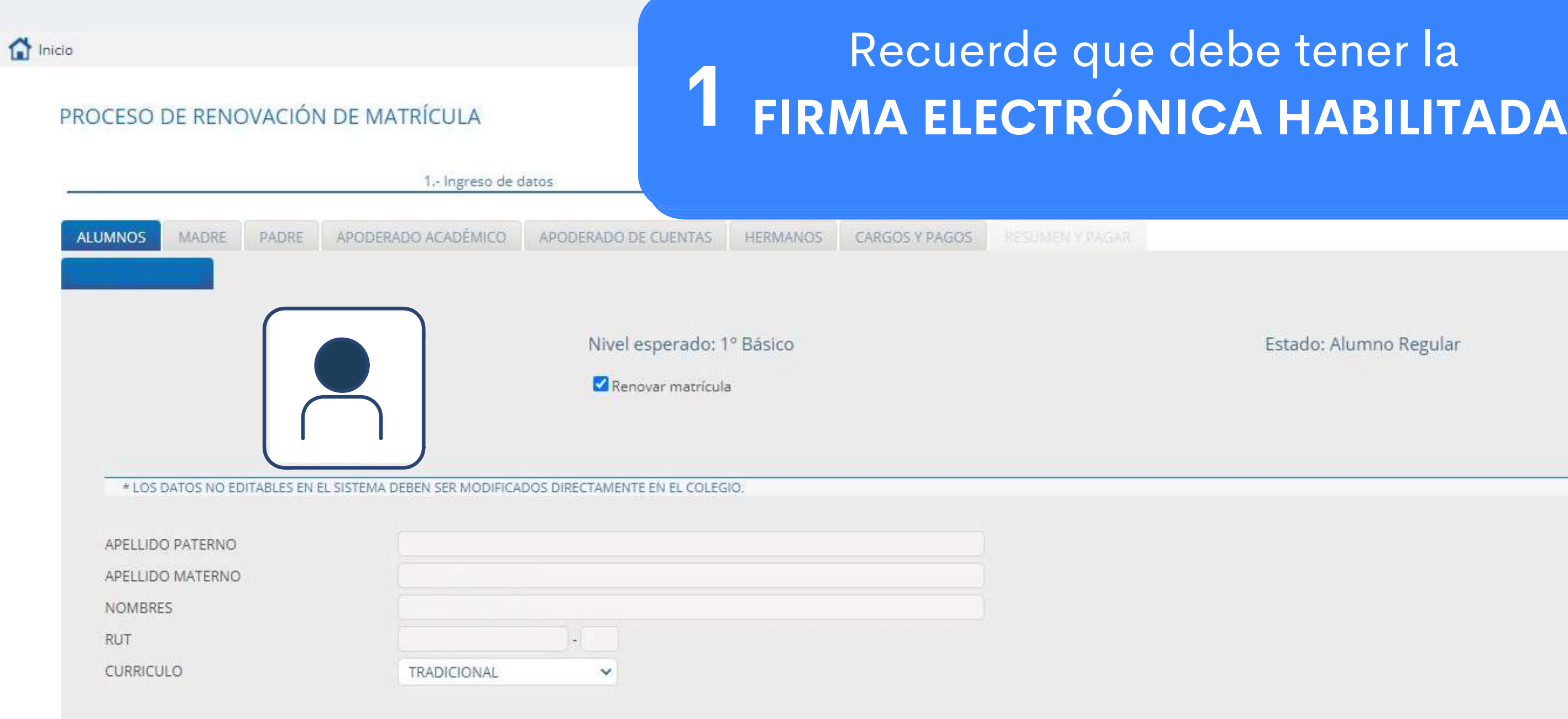

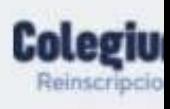

**III 2** 

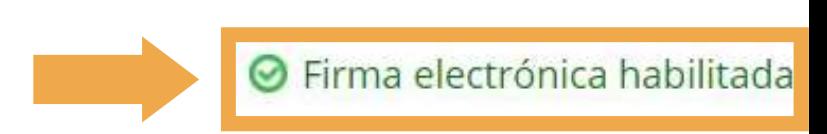

Estado: Alumno Regular

(\*) CAMPOS OBLIGATORIOS

Siguiente

## PROCESO DE RENOVACIÓN DE MATRÍCULA

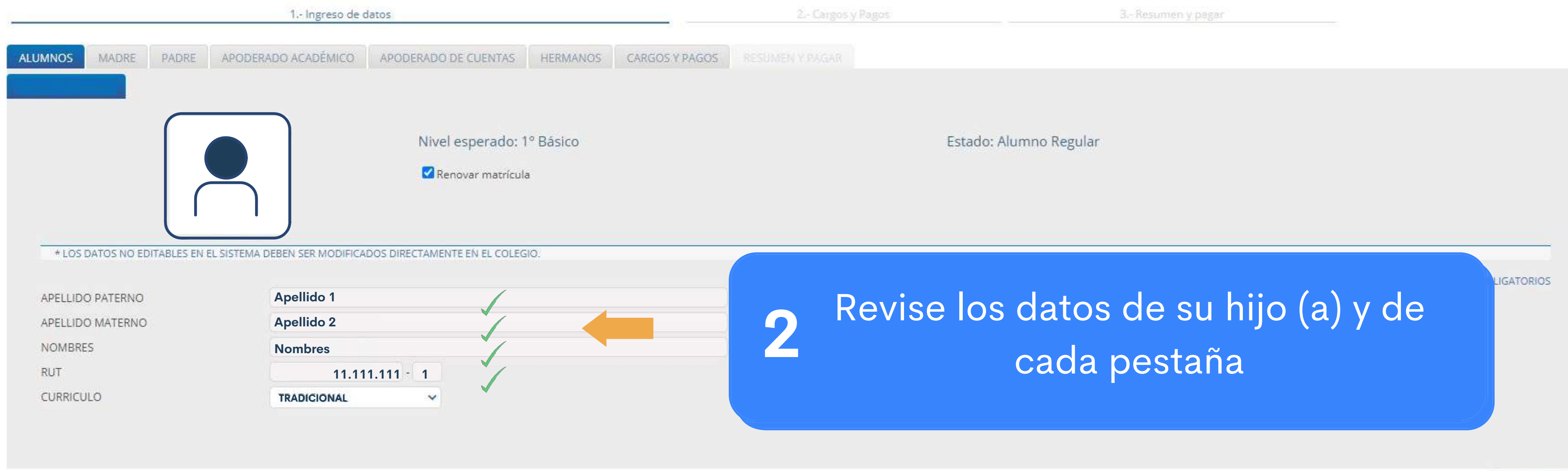

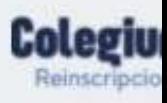

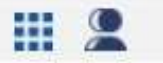

## ⊙ Firma electrónica habilitada.

Siguiente

 $\bigcap$  Inicio

## PROCESO DE RENOVACIÓN DE MATRÍCULA

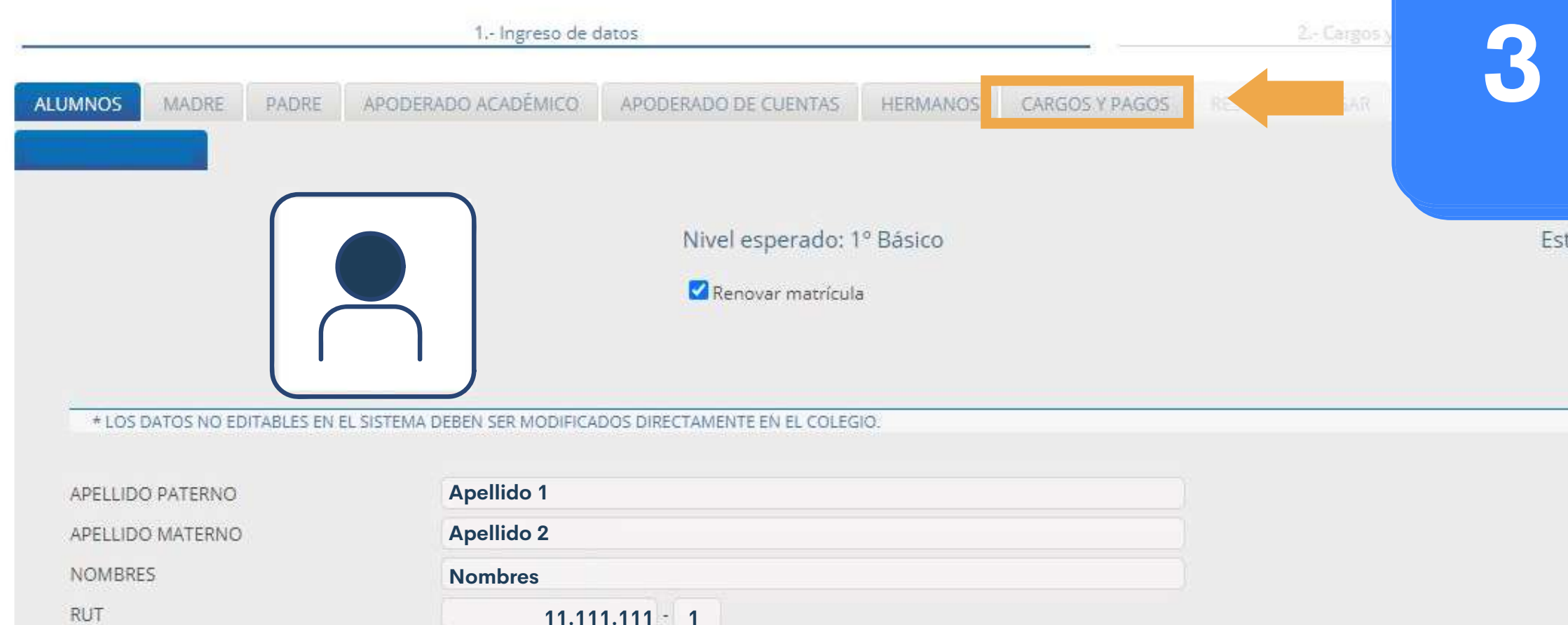

CURRICULO

 $11.111.111 = 1$ 

**TRADICIONAL**  $\checkmark$ 

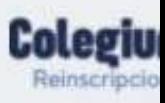

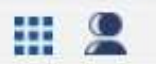

# Luego ingrese a<br>CARGOS Y PAGOS

Estado: Alumno Regular

electrónica habilitada.

(\*) CAMPOS OBLIGATORIOS

Siguiente

## En CARGOS Y PAGOS despliega detalle de los cobros

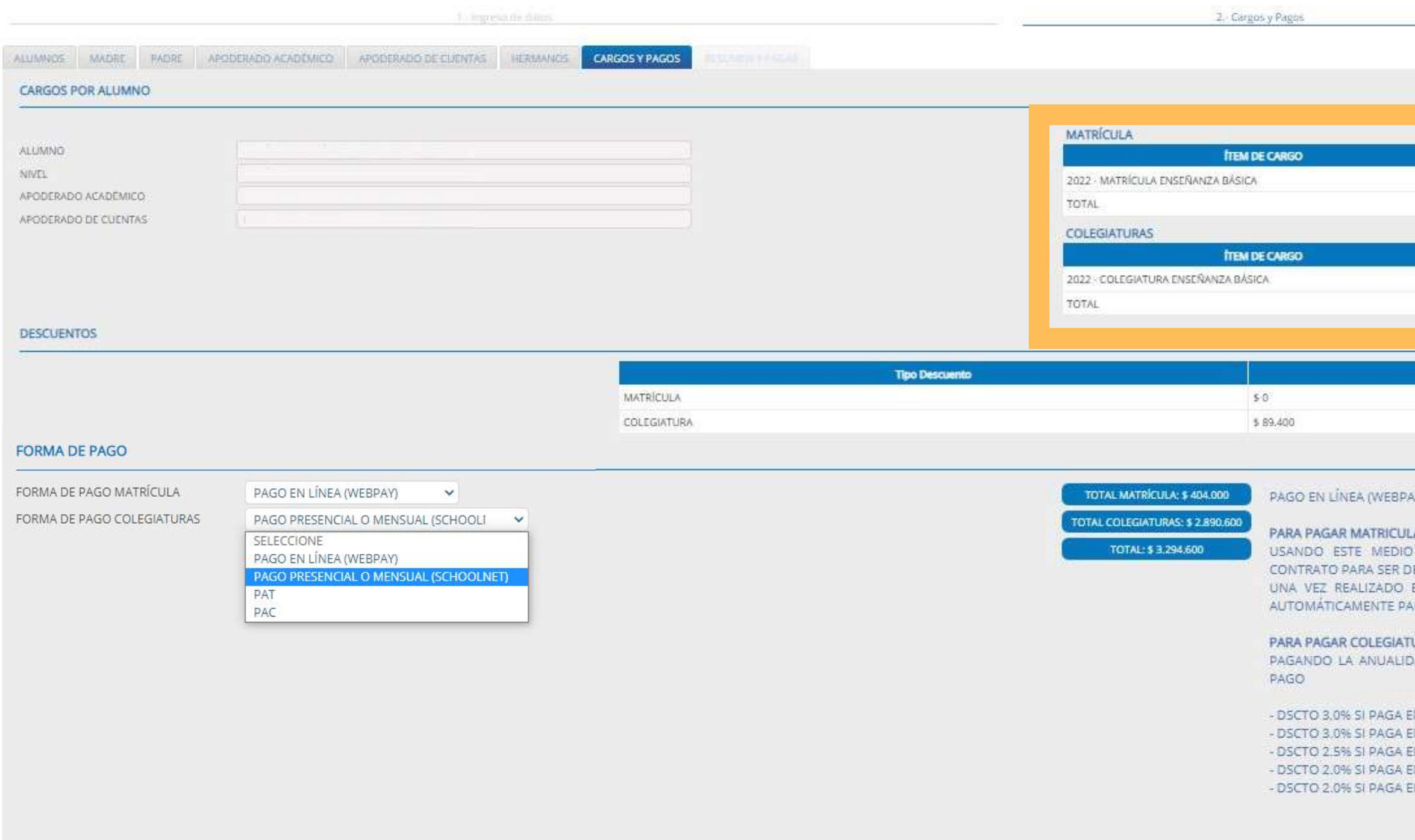

## Revise el detalle matrícula y colegiatura

 $\sim 100$ 

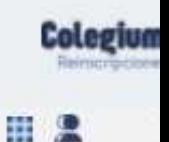

Firma electrónica habilitada.

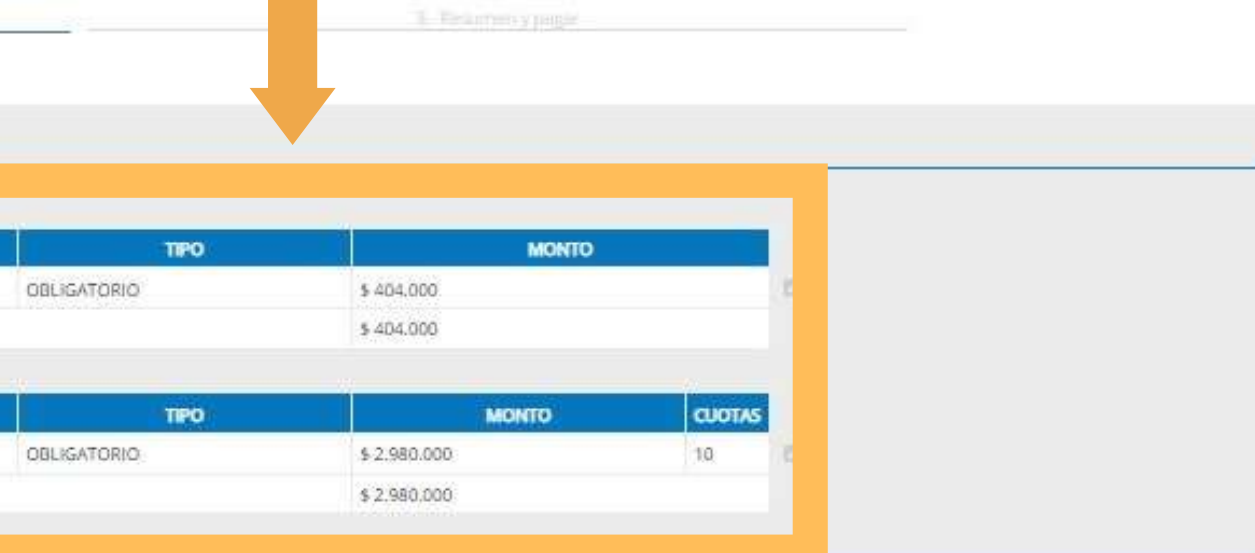

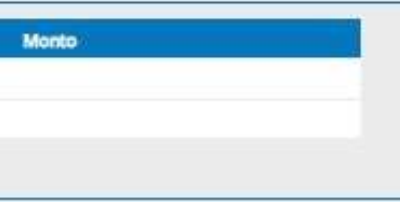

DE PAGO, DEBERA FIRMAR ELECTRONICAMENTE EL ERIVADO A WEBPAY PARA EFECTUAR EL PAGO. EL PAGO EN WEBPAY, SU HIJO HABRÁ MATRICULADO RA EL CICLO ESCOLAR 2022.

### **JRA:**

AD COMPLETA SE APLICARÁ DESCUENTO POR PRONTO

N SEPTIEMBRE/OCTUBRE N NOVIEMBRE N DICIEMBRE N ENERO N FEBRERO

- ▶ Visualizar el borrador del contrato.
- ▶ Visualizar informe de datos ingresados.
- Aceptación de términos y condiciones...

Atrás

Confirmar

## PROCESO DE RENOVACIÓN DE MATRÍCULA

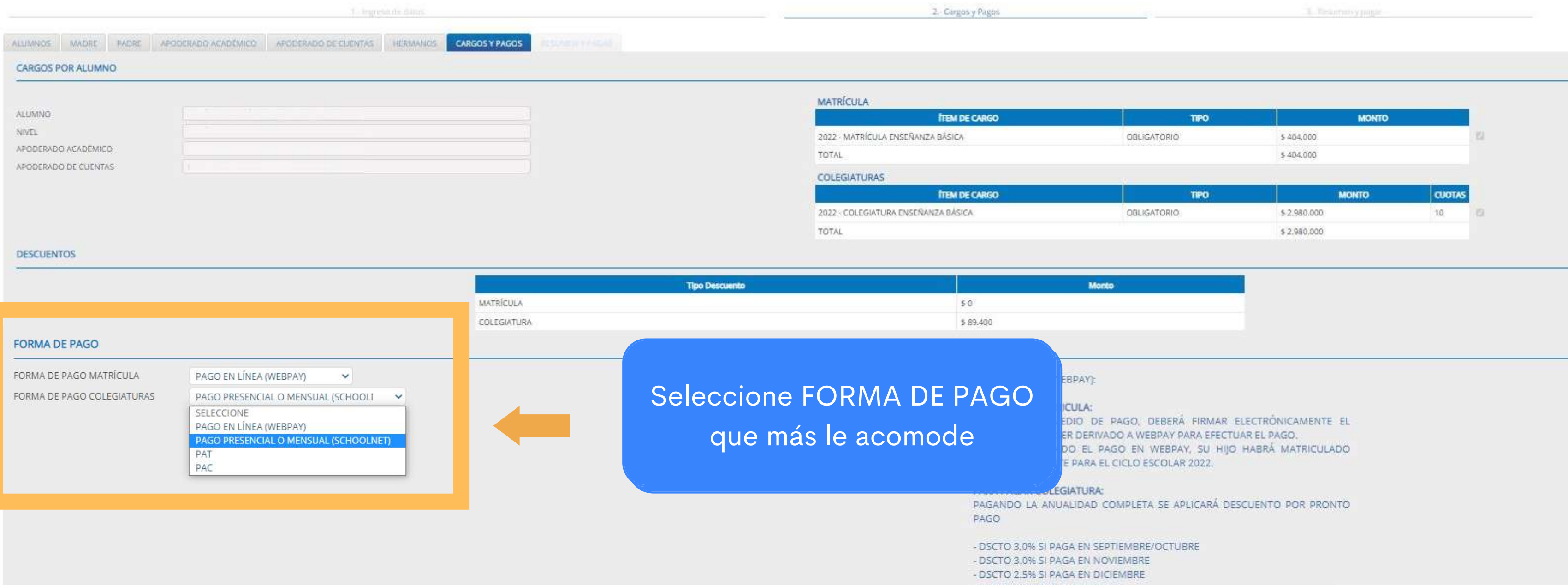

- 
- DSCTO 2.0% SI PAGA EN ENERO - DSCTO 2.0% SI PAGA EN FEBRERO

![](_page_9_Picture_38.jpeg)

![](_page_9_Picture_6.jpeg)

- ▶ Visualizar el borrador del contrato.
- ▶ Visualizar informe de datos ingresados.
- Aceptación de términos y condiciones...

Confirmar

### **Vicko**

## PROCESO DE RENOVACIÓN DE MATRÍCULA

![](_page_10_Picture_16.jpeg)

![](_page_10_Picture_17.jpeg)

![](_page_10_Figure_9.jpeg)

## Finalmente validar firma seleccionando **APODERADO DE CUENTAS** y **ACEPTAR**

![](_page_11_Picture_26.jpeg)

![](_page_11_Picture_2.jpeg)

![](_page_12_Picture_0.jpeg)

# **MATRÍCULA ¿CÓMO REALIZAR EL PROCESO?**

![](_page_12_Picture_2.jpeg)

![](_page_12_Picture_3.jpeg)